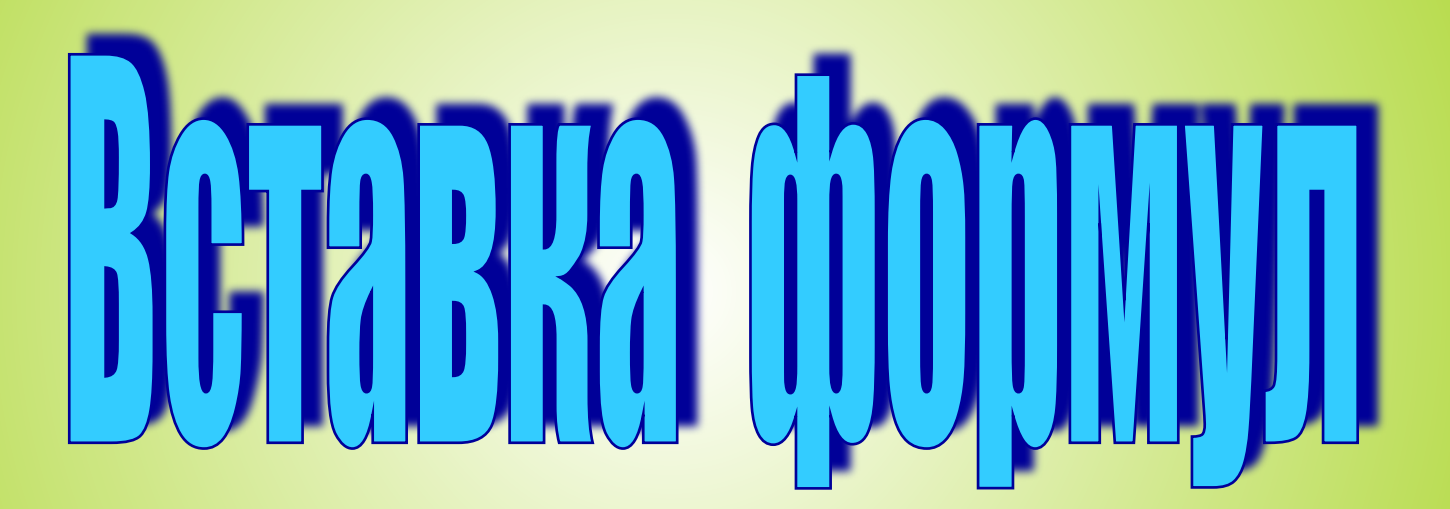

Павлинова Наталья Алексеевна Учитель информатики МОУ ООШ с. Ключи

 При решении и составлении задач по физике или математике часто необходимо вставлять формулы, которые требуют двухстрочного представления и использования специальных математических знаков. Для ввода формул в текстовые процессоры встроен специальный редактор формул.

# Алгоритм создания формулы

 $x = \frac{-b \pm \sqrt{b^2 - 4ac}}{2a}$ 

- 1. Поместить курсор на место ввода формулы.
- 2. На панели инструментов, нажать на пиктограмму «редактор формул».

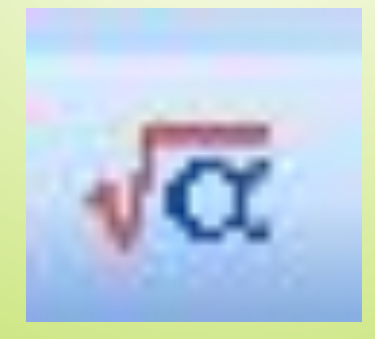

### 3. В выбранном месте записываем:

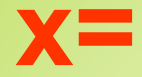

## 4. В появившемся окне «формула»

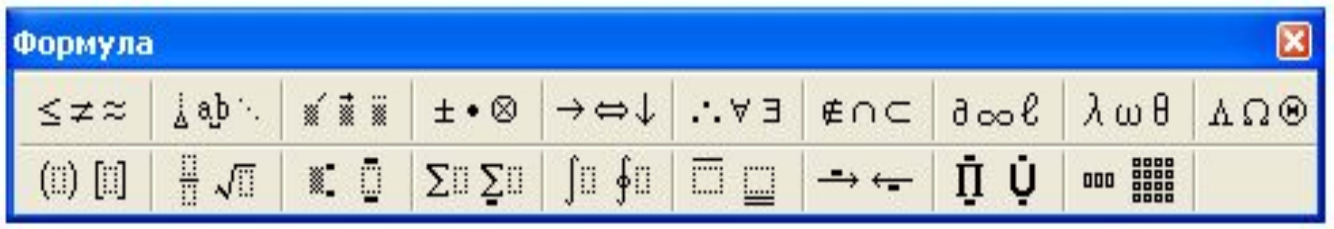

выбираем «шаблоны дробей»

- 5. Вводим: **-b;**
- 6. Выбираем закладку «операторы»  $\pm$
- 7. Выбираем  $\sqrt{ }$
- 8. Вводим: **b**
- 9. Выбираем «шаблоны верхних и нижних индексов». Вводим **2**.
- 10. Вводим: **-4ac**
- 11. Переходим на знаменатель дроби и записываем **- 2a**.

# **Список литературы:**

- Анеликова Л.А. Упражнения по текстовому редактору Word (+CD). Информатика. Поурочное планирование. 2007
- Самылкина Н.Н. Построение тестовых заданий по информатике, издательство: БИНОМ. Лаборатория знаний, 2005.
- Угринович Н.Д. Информатика и ИКТ. 8 класс. БИНОМ. Лаборатория знаний, 2010.

# Желаю удачи!!!